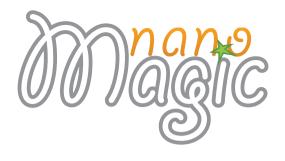

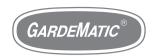

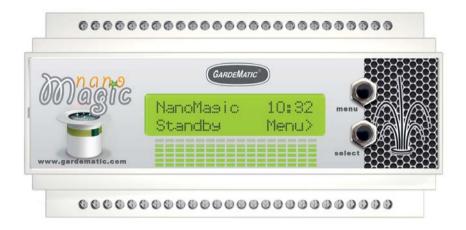

# THE FOUNTAIN CONTROLLER MASTERUSER MANUAL

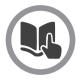

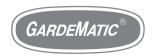

## Welcome

Thank you for choosing Nanomagic controller. We are convinced, that this controller will answer your expectation, and you will agree, that NanoMagic is a very flexible intelligent device, offering perfect performance.

NanoMagic consists of 1 Master unit and can be expanded by further max 100 Slave units.

## Outputs of the Master unit:

- filter pump
- waterlevel sensor
- water refill valve
- valve- motor programmable outputs

#### Outputs of the Slave unit:

- valve- motor programmable outputs

You can edit the show on the **nanomagic.gardematic.com** site.

When ready, you can save it on a microSD card and can insert it into the Master unit.

This way you can play the show easily.

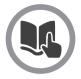

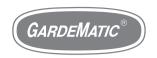

## **Contents**

#### Overview

NanoMagic overview 5
Accessories 6
Buttons and connectors 7
Labels 8

## **Getting strated**

Set up NanoMagic 9 Mounting 11

#### **Programming**

Online programming tool 12 SD card formatting 13 SD card file operations 15

#### Menu

Standby mode 16
Menu tree in standby mode 17
Play mode 20
Manual mode 21
Error messages 22
Activation 23

#### Music

Add music 24
Set music 25
Edit & cut music 26

#### Safety handling & support

Important safety information 27
Important handling information 28
Restart your NanoMagic 29
Upgrade you NanoMagic 30
Winterization 31
Warranty 32
Disposal and recycling information

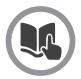

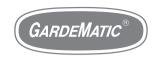

# NanoMagic overview

#### Modells

#### **MASTER**

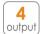

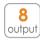

16 output 22 output 30 output

you can simply update to Mp3 play on **gardematic.com** 

free Mp3 play for music fountains

#### **SLAVE**

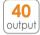

## Size and weight

Height: **86 mm** 3.3858 inch
Width: **157 mm** 6.1811 inch
Dept: **59 mm** 2.3228 inch
Weight: **290 g** 0.639 pounds

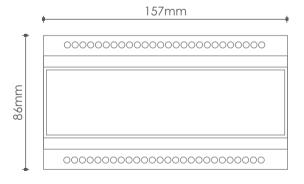

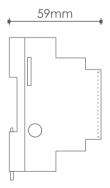

WWW.GARDEMATIC.COM

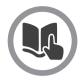

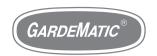

## **Accessories**

## **Power supply**

Industrial power supply with adjusting screw.

In 100-240V AC @ 50/60Hz Out 12V DC 1.2A

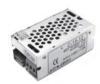

You can use the master power supply for Slaves up to 8 pcs. Over 8 Slaves you need a new power supply per 10 pcs.

#### Card reader

Micro SD to USB 2.0 card reader for the NanoMagic program upload

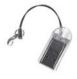

#### MicroSD card

Micro SD memory card. You can use all memory card

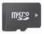

#### Screwdriver

You will find a screwdriver in the b

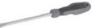

#### Cables

You will find cables for the power supply for the connection. (Use a local plug to connect the power supply into main network.)

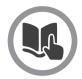

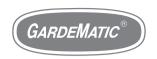

# **Buttons and connectors**

- 1 microSD card slot
- 2 3.5 Jack music output
- 3 power supply 12V DC
- 4 programmable outputs 24V AC
- 5 dedicated inputs & outputs
- 6 menu buttons

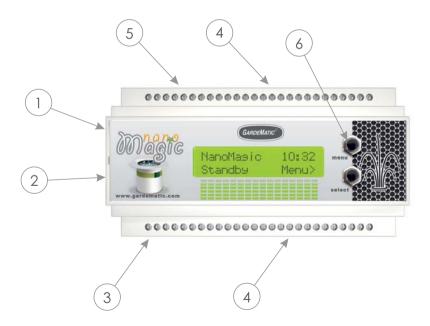

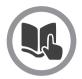

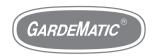

## Labels

## Main label (back of the device):

- 1 Modell name and powering data
- 2 Serial number for activation and other support

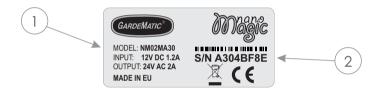

## Music label (on left side of device):

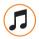

Your device activated for music play

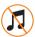

Your device can not play music now, but you can buy an upgrade on **gardematic.com** 

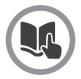

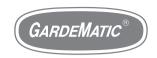

# Set up NanoMagic

## First setting up and connecting NanoMagic:

NanoMagic can be set up only by a skilled electrician.

For the installation you will need the following tools:

- 1.Screw-driver
- 2. Electric cabinet with DIN rail with suitable high voltage protection by Fi relay. Please check the local regulations.
- 3.NanoMagic wiring manual
- 4. NanoMagic Master unit and the optional Slave unit(s)
- The unit has terminals on both sides only cables having (MAX 2,5 mm²)ferrule sleeve can be connected!
- You will find the order and description of the cable connection step by step in the NanoMagic manual.
- Do not connect or disconnect any cable to- or from the terminal when it is under voltage!

The unit can be operated by the enclosed transformer. The functioning of the unit can be tested in advance. Though the sensor inputs and AUTO/STANDBY/MANUAL must be connected. If not connected, you will get an ERROR message.

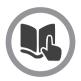

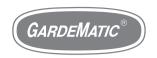

# Set up NanoMagic

#### First setting up and connecting NanoMagic:

Having made the connections, NanoMagic can be connected to the mains network by a transformer.

At the start, the unit will read the content of the SD card. This can take a few minutes, depending on the size of the content.

nan:show1.nan Confis Load...

We must wait for the screen below (standby):

ManoMasic 10:32 Standby Menu>

After the appearence of the main screen NanoMagic is ready for work!

The SD card can be removed from the SD card slot on the left side of the unit, and the program can be modified according to the user's desire.

For the removal of the SD card, push the SD card slightly, then let the card loose. The card will spring farther out.

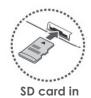

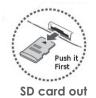

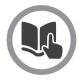

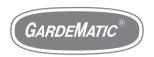

# **Mounting**

## Mounting of NanoMagic:

The unit can be fastened on a regular DIN rail.

The box must be suspended on the upper face of the DIN rail. To fasten it, pull out the small handle on the lower side, and push the box on the rail.

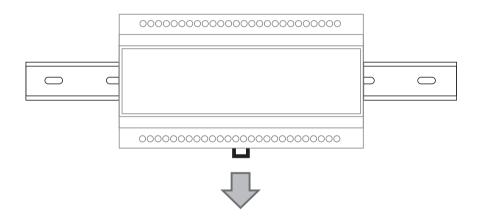

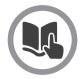

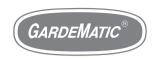

# Online programming tool

There is an online programming tool to create the show:

## nanomagic.gardematic.com

To log in, you will need the serial number of your Nanomagic Master unit, and the password (by e-mail):

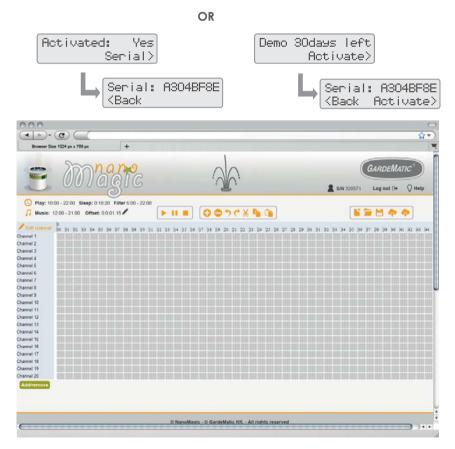

W W W . G A R D E M A T I C . C O M

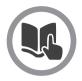

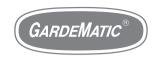

# **SD** card formatting

## SD card formatting (Microsoft Windows)

On the SD card you will find a demo program (show1.nan). This will enable you to test the function of the unit.

Formatting will erase all the data from the SD card. Be sure that you have made backups of any important files before formatting.

You can use any microSD card, but you must format the SD card before using it.

## Steps of formatting:

 Insert the micro SD card into the Nanomagic USB card reader, then connect it to the computer.

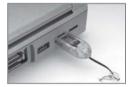

- 2. Click the Start menu icon in the bottom left corner, then click "Computer"
- 3. Right click on the SD card drive under the heading "Computer".

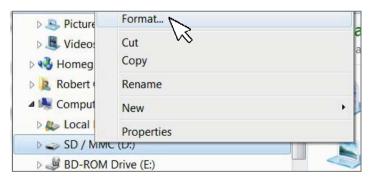

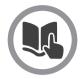

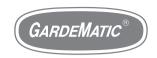

# SD card formatting

## SD card formatting (Microsoft Windows)

- 4. Choose FAT32 (File System) in the pop-up window and the quick format checkbox. Click start.
- Click "Ok" in the pop-up window, and formatting will be ready in a few seconds.

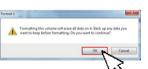

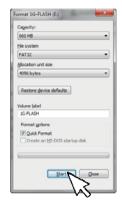

# Az SD card formatting (Macintosh OSX)

- 1. Insert the SD card. Use NanoMagic USB card reader. The SD card will mount automatically onto your desktop when inserted.
- Open the Disk Utility. You can find the Disk Utility program in the Utilities folder in your Applications. Select the SD card from the list of drives in the left frame.
- 3. Erase the SD card data. Select the Erase tab in the main window after selecting your SD card. Select FAT32 from the Volume Format dropdown menu and enter a name for the SD card in the Name field. Click Erase... when you are ready to format. Disk Utility will ask you to confirm.

Formatting the SD card will erase all of the data stored on it. Be sure that you have made backups of any important files before formatting.

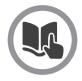

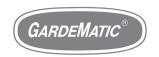

# SD card file operations

## Copy file (Microsoft Windows)

- 1. Click on the Start button and then Computer.
- 2. Locate the Micro SD card (USB drive) and double-click to open the contents of the drive.
- 3. Continue to navigate down through whatever drives and folders are necessary until you find the file you want to copy.
- 4. Highlight the file you want to copy by clicking on it once. Do not open the file.
- Choose Organize and then Copy from the menu at the top of the folder's window.
  - A copy of the file is now stored in your computer's memory.
- Navigate to the location where you want to copy the file to. Once you've found the folder, click on it once to highlight it.
- Choose Organize and then Paste from the folder window's menu.

#### Rename file (Microsoft Windows)

- 1. Right click on the file, and select **Rename**.
- 2. Now you can edit the file name, when you finished press **Enter**.

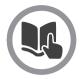

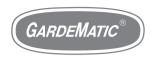

# Standby mode

**Standby** mode is the interactive function of the device. This position enables you to adjust or modify time and other values in the Menu.

To enter **Standby** mode: you have to adjust the 3-way switch connected to NanoMagic into Standby position.

You will see the main screen to appear:

Use the **Menu** and the **Select** buttons on the front panel of NanoMagic for the navigation in the menu.

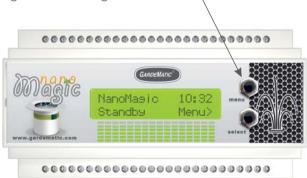

NanoMagic may show different error messages in Standby mode. You can find the description for these in the chapter **Error** messages.

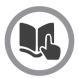

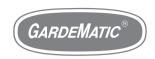

# Menu tree (standby mode)

NanoMasic 10:32 Standby Menu>

Press the Menu button to the next screen.

Time: 10:32:00 Edit>

Press **Select** to edit the time.

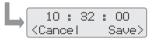

Press **Menu** to move the cursor to the next value. Press **Select** to adjust value. Press **Select** to save.

Program start: 06:00:00 Edit>

Press **Select** to edit the program start.

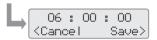

Press **Menu** to move the cursor to the next value. Press **Select** to adjust value. Press **Select** to save.

Program stop: 23:00:00 Edit>

Press **Select** to edit the program stop.

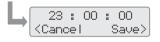

Press **Menu** to move the cursor to the next value. Press **Select** to adjust value. Press **Select** to save.

Music start: 09:00:00 Edit>

Press **Select** to edit the music start.

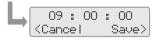

Press **Menu** to move the cursor to the next value. Press **Select** to adjust value. Press **Select** to save.

Program stop: 23:00:00 Edit>

Press **Select** to edit the music stop.

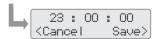

Press **Menu** to move the cursor to the next value. Press **Select** to adjust value. Press **Select** to save.

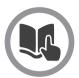

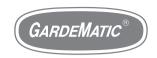

# Menu tree 2 (standby mode)

Music offset: -00:00:10 Edit>

Press **Select** to edit the music offset.

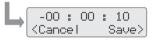

Press **Menu** to move the cursor to the next value. Press **Select** to adjust value. Press **Select** to save.

Program sleep: 00:25:00 Edit>

Press **Select** to edit the program sleep.

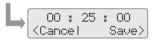

Press **Menu** to move the cursor to the next value. Press **Select** to adjust value. Press **Select** to save.

Filter start: 05:00:00 Edit>

Press **Select** to edit the filter start.

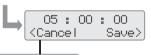

Press **Menu** to move the cursor to the next value. Press **Select** to adjust value. Press **Select** to save.

Filter stop: 23:00:00 Edit>

Press **Select** to edit the filter stop.

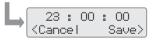

Press **Menu** to move the cursor to the next value. Press **Select** to adjust value. Press **Select** to save.

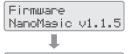

Press Menu to next screen.

Demo 30days left Activate>

Press **Menu** to next screen, or press **Select** to activate.

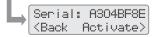

Press **Menu** to move the cursor to the next value. Press **Select** to value.

Press **Select** to activate.

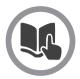

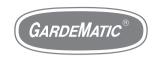

# Menu tree 3 (standby mode)

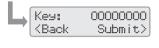

Press **Menu** to move the cursor to the next value. Press **Select** to adjust value. Press **Select** to submit.

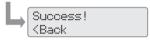

Your NanoMagic is Activated!

Press **Select** to back.

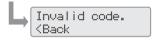

Invalid code, contact GardeMatic! Press **Select** to back.

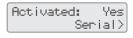

Press **Menu** to next screen, or press **Select** to serial.

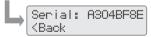

Press **Menu** to move the cursor to the next value. Press **Select** to value.

Press **Select** to back.

Confis Chansed! Apply Chanses> When we modify the programmed times, then the "Config Changed!" window appears at the end. Press **Select** to Apply Changes. NanoMagic will restart now.

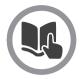

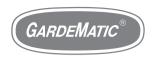

## Play mode

**Play mode** is the default function of the device. It starts and stops the outputs according to the preadjusted program.

To swith to **Play mode** you have to switch the 3-way swich connected to NanoMagic into "**Auto**" position.

The following two screens may appear here:

When the actual time is just within the interwall between the start and the stop times (the show starts immediately)

NanoMasic Demo Playins...

When the actual time is out of the start-stop interwall: (the next start time will be displayed)

NanoMasic Demo Next start:15:00

NanoMagic may show different error messages in Standby mode. You can find the description for these on the pages "Error messages".

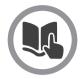

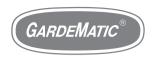

## Manual mode

**Manual mode** is the service –function of NanoMagic. The device will start all the programmable outputs in this position.

To swith to Play mode: you have to switch the 3-way swich connected to NanoMagic into "Manual" position.

The following two screens may appear here:

When we turn the switch to "Manual" position, the device will countdown from 5 seconds:

NanoMasic 10:32 Manual mode 4

When this time is over, it changes to the next screen and the outputs start to work:

NanoMasic 10:32 Manual mode ON

NanoMagic may show different error messages in Manual mode. You can find the description for these on the pages **"Error messages"**.

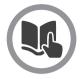

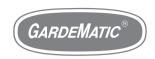

## **Error messages**

NanoMagic assists the maintenance- and operational tasks with several useful error message windows:

NanoMasic Error:Low Water Low water- the water level has dropped below the ERR sensor. The system could not refill the fountain pool. Check refill, or check, if there is a leackage, or if the nozzles spray out of the pool. As soon as the water level reaches the MIN sensor, the show goes on again.

NanoMasic Paused Error:Hish Wind **High wind-** the wind sensor input gets windsignal. The show will pause untill the wind will cease. NanoMagic observes the input, and in case there is no wind-signal for **5 minutes**, the show will start.

In case there is no wind, still the device shows this error, check the reason causing a shortcut between WIND and W COM inputs.

.nan Missins! Error .nan Missing-the show is stored in .nan format file by the system. In case of this message, the SD card does not contain such file, or it may be faulty, or the SD card can't be read.

SD card error!

**SD card error!-**There is no SD card in the device, or it is faulty. Check it, or exchange the card. Try to format the card!

Demo expired! Activate> **Demo expired!**-NanoMagic has been delivered in DEMO-mode, and the demo period has expired. You need a code to activate the device. Contact your installer or distributor.

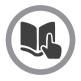

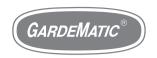

## **Activation**

Nanomagic will be delivered in DEMO mode as default. DEMO mode means a time limit, while the device will be functioning. After the expiration the outputs will be blocked. When the unit will be purchased, GardeMatic will provide the activation code for the buyer, and there will be no further time restriction.

#### How to activate?:

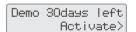

In Standby mode press **Menu** to Demo screen. Press **Select** to activate.

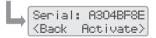

Press **Menu** to move the cursor to the next value. Press **Select** to value. Press **Select** to activate.

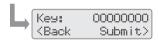

Press **Menu** to move the cursor to the next value. Press **Select** to adjust value. Press **Select** to submit.

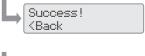

Your NanoMagic is Activated!

Press **Select** to back.

Invalid code. (Back Invalid code, contact GardeMatic! Press **Select** to back.

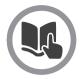

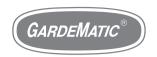

## Add music

NanoMagic is able to play music during the show. The music file is stored on the SD card in something.mp3 format. Any name for the file will do, though use the English alphabet. Due to the size of the screen the device will cut the names exceeding 8 characters. It is suggested not to use longer ones.

The .mp3 file must be copied to the SD card. The procedure of the copying is contained in the **SD card file operations** page.

- Playing music may involve royalty payment obligation. Please check the local regulations!
- NanoMagic can control 1 program and 1 .mp3 music file. Do not copy more files on the SD card, because it can cause errors.

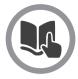

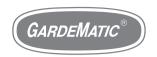

## Set music

Music should always be in synchron with the show. If needed, ask for assistance from the GardeMatic customer service.

There are cases, when music begins sooner or later than the show. NanoMagic is able to start the music sooner, or delay the music compared to the start of the show:

| MUSIC | music1.mp3 |  |
|-------|------------|--|
| SHOW  | show1.nan  |  |
| MUSIC | music1.mp3 |  |

The **START, STOP** and **OFFSET** time of the music can be defined on the **NanoMagic Online Programming Tool**, where the show is programmed.

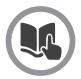

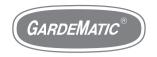

## Edit & cut music

Sometimes it takes a while, until the music we use becomes dynamic. Or may be we want to mix several different music one after the other – in all these cases we have to edit music to get a perfect result.

There are different professional and free music editor softwares available for this purpose:

Adobe - Soundbooth on adobe.com

Sony - Sound Forge on sonycreativesoftware.com

Mefmedia - Music Editor Free on music-editor.net

Any kind of software you use, don't forget to export the edited file into .mp3 format!

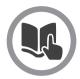

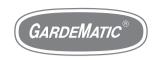

# Important safety information

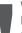

#### WARNING:

Failure to follow these safety instructions could result in fire, electric shock, or other injuries, or damage to NanoMagic or other property. Read all the safety information below before using NanoMagic

.

#### **Handlina Handle:**

NanoMaic with care. It is made of metal, glass, and plastic and has sensitive electronic components inside. NanoMagic can be damaged if dropped, burned, punctured, or crushed, or if it comes in contact with liquid.

#### Repairing:

Don't open NanoMagic and don't attempt to repair NanoMagic by yourself. Disassembling NanoMagic may damage it or may cause injury to you. If NanoMagic is damaged, malfunctions, or comes in contact with liquid, contact GardeMatic or an GardeMatic Authorized Service Provider. You can find more information about getting service at www.gardematic.com

.

#### **Battery**:

Don't attempt to replace the NanoMagic battery yourself—you may damage the battery, which could cause overheating and injury. The lithium-ion battery in NanoMagic should be replaced only by GardeMatic or an GardeMatic Authorized Service Provider. You can find more information about getting service at www.gardematic.com

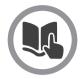

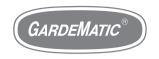

# Important handling information

#### Installation:

Installation of NanoMagic can be carried out by a skilled electrician. If you are uncertain in any question, ask for assistance from GardeMatic Ltd.

The unit must be placed in electric cabinet, do not expose it to direct sunshine or high humidity.

#### Temperature:

Operating temperature NanoMagic is designed to work in ambient temperatures between 32° and 95° F (0° and 35° C) and stored in temperatures between -4° and 113° F (-20° and 45° C). NanoMgaic can be damaged and battery life shortened if stored or operated outside of these temperature ranges. Avoid exposing NanoMagic to dramatic changes in temperature or humidity.

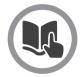

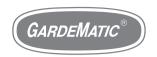

# **Restart your NanoMagic**

NanoMagic does not have to be restarted

In case if it is necessary:

- 1. switch NanoMagic into standby mode
- 2. switch off the main switch of the electric cabinet
- 3. count till 10
- 4. switch the main switch on again
- 5. NanoMagic will restart

At the start the unit will read the content of the SD card. This can take a few minutes, depending on the volume of the content. Loading screen:

nan:show1.nan Confis Load...

We must wait for the main screen (standby):

NanoMasic 10:32 Standby Menu>

After the appearence of the Standby screen Nanomagic is ready for work!

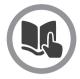

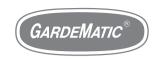

# Upgrade your NanoMagic

NanomMagic is continuously being developed and improved in its operation. The device can be upgraded by the help of an SD card. It is advised to buy a new SD card not to be forced to erase the one in the device and to copy it.

#### Current firmware:

Firmware NanoMasic v1.1.5 Press **Menu** to Firmware screen (in standby mode).

#### Firmware frissítés:

- 1. download the .zip file and unpack it!
- 2. having unpacked it, you will find 1 fw.bin file
- 3. format the new SD card, and copy the fw.bin on it
- 4. switch off the main switch
- 5. exchange the SD card in NanoMagic and the new one
- 6. switch back the main switch
- 7. upgrading has started, this may take a few minutes
- 8. When the upgrading is complete, you will see the following screen:)

.nan Missins! Error

9. Insert the former SD card into NanoMagic, where there is the file of the show, and the devide will restart working. The device will read the content of the SD card, This can take a few minutes, depending on the volume of the content. Wait, until the following screen appears:

NanoMagic 10:32 Standby Menu>

After the Standby screen has appeared, NanoMagic is upgraded and is ready for work!

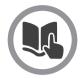

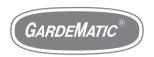

## Winterization

## Winterizing NanoMagic:

The control box **must not** be fully cut off the current. On areas, where the temperature drops below freezing point, a heating bulb must be installed into the electric box. This helps to avoid undesired humidity.

NanoMagic must be switched to Standby mode for winter period.

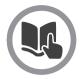

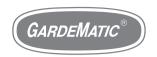

# Warranty

## NanoMagic Warranty:

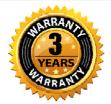

GareMatic Ltd.undertakes 3 year guarantee for the NanoMagic controller so for the Master as for the Slave units from the date of the invoice.

In case of any malfunction please contact GardeMatic 's Customer service by e-mail to **sales@gardematic.com**. Please provide the most detailed description of the fault.

In case the problem can't be fixed by consultation, the device must be returned to Gardematic at the buyer's expense. GardeMatic will investigate the reason of the problem. It will be up to GardeMatic's sole decision if the device will be repaired or exchanged.

This guarantee will not apply in case of problems due to improper use, failiure of the transformer, due to excess voltage from the outer network, or a defect due to a shortcut outside the devices. In case of the change of the device the guarantee period will not be extended, the original guarantee period will apply.

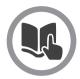

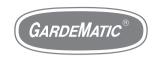

# Disposal and recycling information

#### NanoMagic disposal and recycling:

You must dispose of NanoMagic properly according to local laws and regulations. Because NanoMagic contains electronic components and a battery, NanoMagic must be disposed of separately from household waste. When NanoMagic reaches its end of life, contact local authorities to learn about disposal and recycling options. The battery will be removed and recycled in an environmentally friendly manner.

## **Battery replacement:**

The lithium-ion battery in NanoMagic should be replaced only by GardeMatic or a GardeMatic Authorized Service Provider, and must be recycled or disposed of separately from household waste.

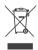

## European Union—Disposal Information

The symbol above means that according to local laws and regulations your product and/or its battery shall be disposed of separately from household waste. When this product reaches its end of life, take it to a collection point designated by local authorities. The separate collection and recycling of your product and/or its battery at the time of disposal will help conserve natural resources and ensure that it is recycled in a manner that protects human health and the environment.

| NOTES |
|-------|
|       |
|       |
|       |
|       |
|       |
|       |
|       |
|       |
|       |
|       |
|       |
|       |
|       |
|       |

| NOTES |
|-------|
|       |
|       |
|       |
|       |
|       |
|       |
|       |
|       |
|       |
|       |
|       |
|       |
|       |
|       |

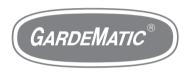

# WWW.GARDEMATIC.COM

GardeMatic Ltd.

H-1163 Budapest, Gordonka u. 8. HUNGARY

Phone: + 36 1 403 2634

E-mail: sales@gardematic.com

TradeMark & Copyright 2013 GardeMatic Ltd. All rights reserved.